# **ProxiMap Documentation**

*Release 0.1*

**Matthew Moy de Vitry**

**Jan 27, 2018**

## **Contents**

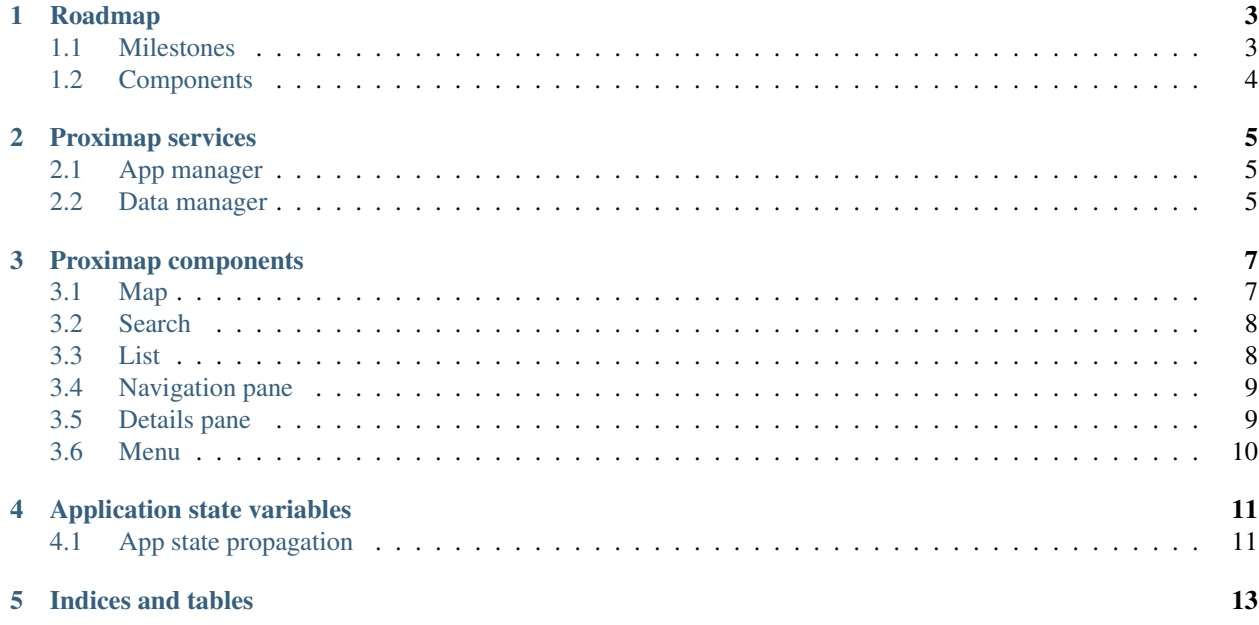

Contents:

## CHAPTER<sup>1</sup>

## Roadmap

## <span id="page-6-1"></span><span id="page-6-0"></span>**1.1 Milestones**

#### **1.1.1 1. The scaffolding**

- [ ] Sketch out application API
	- what data does each component consume and in what format
	- what services need to be set up to provide the data
- [ ] Create a reactive scaffolding for the app
	- [ ] decide which Angular UI to use, if any
	- [ ] create pages, menu bars, panels
	- [ ] link display to URL routes
	- [ ] make sure everything is responsive
- [ ] Implement language changing

#### **1.1.2 2. The flesh**

- [ ] Create a dummy dataset to work with
- [ ] Implement data management service
- [ ] Impement essential components
	- [ ] main menu
	- [ ] map
	- [ ] search list
	- [ ] mini detail view

#### **1.1.3 3. Embellishments**

- [ ] navigation
- [ ] full details view
- [ ] advanced search
- $[] \dots$

## <span id="page-7-0"></span>**1.2 Components**

The following points refer to areas and panels in the UI. Please refer to mockup [here.](https://www.figma.com/proto/VtlRvM4aWOWYIEL2j7EcCeVk/water-fountains.org?scaling=contain&node-id=1%3A30) - Menu bar: contains logo, search bar, information button, language selection and city selection - Map: interactive map where fountains, the user's location, and navigation paths can be viewed. - List: list in which fountains are displayed and can be filtered (see 3c). The fountains are displayed in order of proximity to user (if user location available) or in alphabetical order. - Small information tab: when a fountain is selected, a summary of information about the fountain is displayed over the map. Information included in this tab depends on what is made available from the data sets, but it could include: - Construction year of fountain (e.g. 1951) - Type of water (e.g. Well water)

- Water quality (e.g. drinking water/not drinking water) - Detailed information window: provided more information about the fountain is available from Wikidata and/or Wikimedia, the detailed information window contains a detailed description and photos of the fountain. - Navigation pane: turn-by-turn instructions for how to get to a fountain. - Information pane: full-screen information about Zurich's fountains and about the application. Lots of pointers to a) open data and open source concepts b) call for action b1) on content completion/extension b2) technical efforts to make even more open

## Proximap services

<span id="page-8-0"></span>The following services work in the background of the app:

## <span id="page-8-1"></span>**2.1 App manager**

#### **2.1.1 Properties**

The application's state is stored in an object. See [application state variables](applicationstatevariables.rst) for complete list of state properties.

#### **2.1.2 Methods**

**parse\_url()** Checks and corrects url params and variables, and updates app state variables accordingly.

**update\_state(variable\_name, new\_value)** Updates the state variable, first checking if the new value is valid. If so, the app state variables are updated and the URL is updated as well.

### <span id="page-8-2"></span>**2.2 Data manager**

#### **2.2.1 Properties**

Properties store the data. Data .... fountains

All fountains of selected city.

fountains\_filtered filtered fountains.

fountain\_selected fountain selected by user.

user\_location coordinates

user\_preferences user preferences, like preferred mode of transport

route\_data routing data as acquired by routing service

#### **2.2.2 Actions**

- fetch\_fountain\_data()
- fetch\_route()
- filter\_data()
- set\_fountain()
- geolocate\_user()
- set\_user\_location()

### Proximap components

<span id="page-10-0"></span>Note: Each component that is not always visible has a method to update its visibility based on the app state.

### <span id="page-10-1"></span>**3.1 Map**

The map is the main component of the app, and is always visible (though sometimes in the background).

#### **3.1.1 Private Methods**

- **update()** This function updates the map to display desired information. It watches: appManager.mode to determine whether to show filtered fountains, a route, or just a single fountain dataManager. fountains\_filtered, fountain\_selected, and route\_data in order to update the data displayed in the map
- **update\_user\_location(user\_location)** This function displays the user's current location on the map.
- **display\_route(route\_data)** If the app is in route mode, this function displays the route on the map.
- **display\_fountains(fountains\_filtered)** If the app is in map mode, this function displays the filtered fountains on the map.
- **display\_selected\_fountain(fountain\_selected)** If the app is in details mode, this function displays the selected fountain on the map.

#### **3.1.2 Public Methods**

Public methods can be called from the DOM or from other components/services.

- **select (fountain id)** The user can select a fountain in the map. The function modifies the URL parameter accordingly.
- **set\_user\_location(coordinates)** The user can set their location via the map as an alternative to automatic localization.

**refresh()** Force the map to refresh

## <span id="page-11-0"></span>**3.2 Search**

The search filter is accessed in the menu, floating over the map or at the top of the list (to be defined). It just allows easy modification of the fountain search criteria via the URL variables.

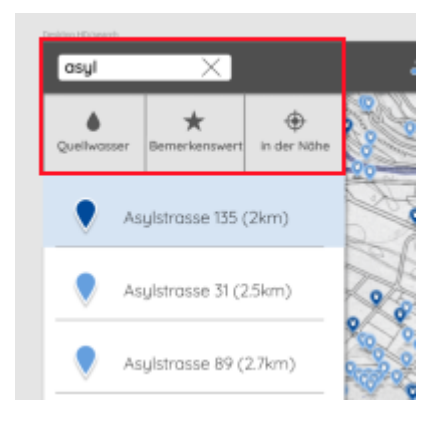

#### **3.2.1 Private Methods**

Question: are the styles directly bound to the app state variables?

#### **3.2.2 Public Methods**

#### **toggle\_cat(category\_name, value)**

#### This toggles a category for the filter in the **search\_cat** state variable. Examples of categories are:

- *well*: fountains with wellwater
- *historical*: fountains of historical value.
- **text\_filter(search\_text)** Updates the full text for search in the search\_txt state variable. Beware to sanitize the text!.

**reset\_filters()** Removes all filters.

## <span id="page-11-1"></span>**3.3 List**

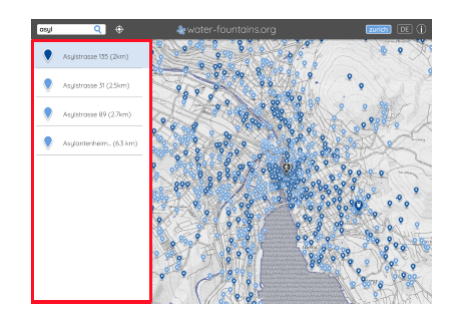

#### **3.3.1 Features**

Sort list elements by proximity, name, or construction date.

#### **3.3.2 Private Methods**

**update()** This function updates the list when the fountains\_filtered data in the dataManager has been modified. It is triggered by a subscription to that data.

#### **3.3.3 Public Methods**

**select(fountain\_id)** The user can select a fountain in the list. The function modifies the URL parameter accordingly.

### <span id="page-12-0"></span>**3.4 Navigation pane**

[low priority] This pane shows step-by-step navigation instructions.

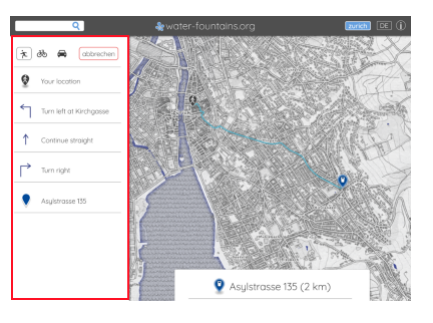

#### **3.4.1 Private Methods**

**update()** This function updates the route info when the route data data in the dataManager has been modified. It is triggered by a subscription to that data.

#### **3.4.2 Public Methods**

**change\_travel\_mode(new\_mode)** Updates travel mode.

#### <span id="page-12-1"></span>**3.5 Details pane**

This pane displays information about the selected fountain. Information included in this pane depends on what is made available from the data sets, but it could include: - Construction year of fountain (e.g. 1951) - Type of water (e.g. Well water) - Water quality (e.g. drinking water/not drinking water) The pane also shows information available from Wikidata and/or Wikimedia, including a detailed description and photos of the fountain.

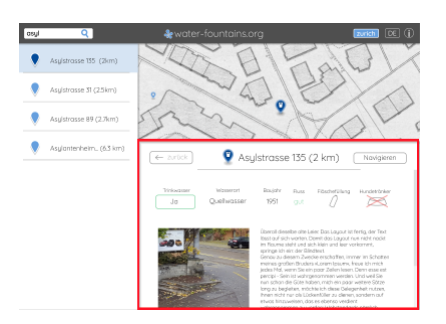

#### **3.5.1 Private Methods**

**update()** This function updates the displayed information when the fountain\_selected data in the dataManager has been modified. It is triggered by a subscription to that data.

#### **3.5.2 Public Methods**

**show\_route()** This function changes the mode of the app to route and triggers a route search between the user's current location and the selected fountain. The route search is managed in the dataManager.

## <span id="page-13-0"></span>**3.6 Menu**

The menu bar contains logo, search bar, information button, language selection and city selection. On mobile devices it is replaced with a menu button and slide-out menu on the right.

#### **3.6.1 Public Methods**

**change\_lang(new\_lang)** This function changes the language of the app.

**change\_city(new\_city)** This function changes the city of the app.

## Application state variables

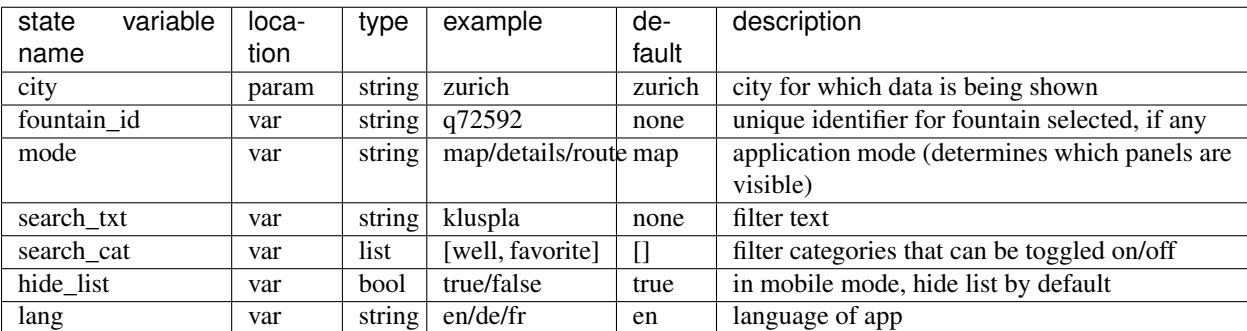

<span id="page-14-0"></span>The following variables define the application state and are set in the url of the web page.

## <span id="page-14-1"></span>**4.1 App state propagation**

A service watches the url parameters and updates the internal state variables. The application data manager and view manager watch the state variables for changes and make modifications to the view and data, respectively. Individual components watch the data for changes and update independently.

Indices and tables

- <span id="page-16-0"></span>• genindex
- modindex
- search